# User Instructions for VIP- 802-KMV8 Series "MegaSwitch"™ Keyboard, Mouse and Video Switch

#### FEDERAL COMMUNICATIONS COMMISSION

This equipment has been tested and found to comply with the limits of a Class A digital device, pursuant to Part 15 of the FCC Rules. These limits are designed to provide reasonable protection against harmful interference when equipment is operated in a commercial environment. This equipment generates, uses, and can radiate radio frequency energy and, if not installed and used in accordance with the instruction manual, may cause harmful interference to radio communications. Operation of this equipment in a residential area is likely to cause harmful interference in which case the user will be required to correct the interference at their expense.

## CE

This equipment has been tested and found to conform to the directives and standards for a Class A Information Technology Equipment type and for the Commercial Light Industrial equipment class.

# INTRODUCTION

The VIP-802-KMV8 "MegaSwitch"<sup>TM</sup> Keyboard, Mouse and Video Switches are available as a full function, Integrated Switch with keyboard control selection, switching keyboard, mouse, and video. The "MegaSwitch" allows one Workstation comprised of a PC Keyboard, a PS/2 Mouse, and up to eight VGA Monitors to control and work with one or two PC's.

The "MegaSwitch" system consists of the following components:

- 1. One Switch Unit:
- 2. One VIP-210 Power Supply.

**Note: The "MegaSwitch does not come with keyboard, mouse, or VGA extension cables.** They may be ordered from Vetra separately.

#### **INSTALLATION**

There are three main steps to connect the Switch:

#### 1. Connect PC's to Switch unit:

- a) Connect the keyboard inputs of the PC's to the Switch using 6 pin PS/2 male/male extension cables. Connect PC#1's keyboard port to the backpanel connector of the Switch marked "PC1 KBD". Connect PC#2's keyboard port to the backpanel connector of the Switch marked "PC2 KBD".
- b) Connect the mouse inputs of the PC's to the Switch using 6 pin PS/2 male/male extension cables. Connect PC#1's mouse port to the backpanel connector of the Switch marked "PC1 MSE". Connect PC#2's mouse port to the backpanel connector of the Switch marked "PC2 MSE".
- c) Connect PC#1's Monitor A video output to the backpanel connector of the Switch marked "TO PC1 MON A" and connect PC#2's Monitor A video output to the backpanel connector of the Switch marked "TO PC2 MON A". Repeat this step for PC's #1, and #2 for all remaining video outputs B thru H.

# 2. Connect a Workstation to the Switch:

a) Connect the keyboard to the 6-pin DIN connector on the rear panel of the Switch marked "KBD IN".

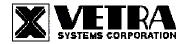

b) Connect the mouse to the 6-pin DIN connector on the rear panel of the Switch marked "MSE IN".

# NOTE: The "MegaSwitch" works with PS/2 mouse only.

c) Connect the VGA monitor to the 15-pin HDD connector on the backpanel of the Switch marked "MONITOR A IN". Repeat for Monitors B, thru H.

# 3. Connect the Power Supply to the Switch:

The Switch is powered by an external wall plug-in supply the VIP-210 (+5Vdc 1A reg. 100 – 120 Vac 50 – 60 Hz). First plug the power output plug of this external supply into the mating jack on the backpanel of the Switch marked "+5VDC", and only then plug the supply into a suitable AC power source. Since the Switch has no separate power on/off switch, it is recommended that the power supply be connected to an AC power source that has a power on/off switch.

#### **OPERATION**

# 1. Power Up Sequence:

The switch derives its power from an external power supply provided with the MegaSwitch. When the Switch is powered up, observe that the front panel Led marked "PWR ON" comes on.

## 2. PC Selection:

a) Keyboard "Hot Key" Selection (available on all models): To select an active PC, first hold down the Scroll Lock Key, then pressing and releasing the top row keyboard keys 1 or 2. The number keys must be released before the Scroll Lock key. Switching takes place on the release of the Scroll Lock Key, which also rearms the keyboard selection mechanism. When selection of PC#1 or PC#2 is completed, observe on the front panel of the switch that the appropriate green "SEL" indicator is on.

# b) Front Panel Selection:

- **1) Next PC (available on all Standard models):** To select another PC, press the "NEXT PC" pushbutton located on the front panel of the MegaSwitch.
- 2) Direct Entry (available on DE models only): To select another PC, press the "PC SELECTION" pushbutton for the appropriate PC desired.

## **SPECIFICATIONS**

#### **Mechanical Dimensions**

| Model #         | Height           | Width              | Depth            | Weight      |
|-----------------|------------------|--------------------|------------------|-------------|
| VIP-802-KMV8    | 3.125" (7.94 cm) | 14.625" (37.15 cm) | 6.20" (15.75 cm) | 3 lb. 4 oz. |
| VIP-802-KMV8-DE | 3.125" (7.94 cm) | 14.625" (37.15 cm) | 6.20" (15.75 cm) | 3 lb. 8 oz. |

Environmental Operating Temp: 5 to 104 deg. F (-15 - 40 deg. C)

Storage Temp: -4 to 122 deg. F (-20 - 50 deg. C)

Supported Hardware Computer: IBM PC/AT, PS/2 and 100% compatibles

Video Monitors: VGA, SVGA

Maximum Resolution: up to 1600 x 1200 to 75 Hz

Peripherals: AT and PS/2 keyboards, PS/2 mouse, IntelliMouse (PS/2 only)

MegaSwitch is a trademark of Vetra Systems Corporation Copyright © 1995 - 2006 by Vetra Systems Corporation All Rights Reserved